-3 في الحدث Dblclick الخاص بالأداة Label، قم بكتابة الأمر:

End

يجب أن تبدو نافذة الشفرة مشابة لما يلي : -4 نفذ البرنامج، ثم اضغط فوق أداة العنوان ضغطتين مزدوجتين فينفذ الأمر End ويغلق البرنامج .

## الحدث KeyPress :

يقع هذا الحدث عند الضغط على مفتاح ما من لوحة المفاتيح، ولمعرفة المفتاح المضغوط نستطيع اختبار قيمة الوسيط KeyAscii الخاص ذا الحدث، حيث يمثل KeyAscii رقم المفتاح المضغوط في جدول الآسكي . مثال :

-1 ابدأ بمشروع جديد .

-2 ادخل إلى الحدث KeyPress التابع للنافذة Form، فتظهر لك نافذة الشفرة كما يلي :

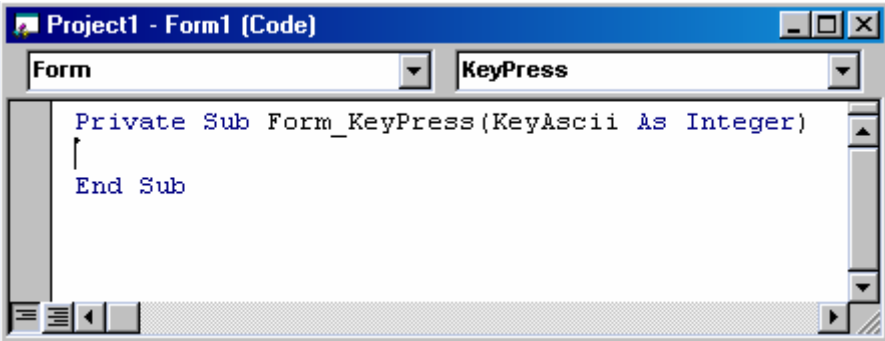

-3 اكتب الأمر End .

Private Sub Form\_KeyPress(KeyAscii As Integer) End End Sub

-4 نفذ البرنامج، واضغط على أي مفتاح فيغلق البرنامج . ملاحظة: كان من الممكن تحديد مفتاح معين ليقوم بإغلاق البرنامج، وذلك باختبار قيمة الوسيط KeyAscii على الشكل :

IF KeyAscii=27 THEN End

أي إذا ضُغط على المفتاح 27 (Esc) قم بإنهاء البرنامج.

الحدث Keydown : يقع هذا الحدث عندما نضغط فوق أحد أزرار لوحة المفاتيح وقبل الإفلات، وهو يقدم وسيطين هما :